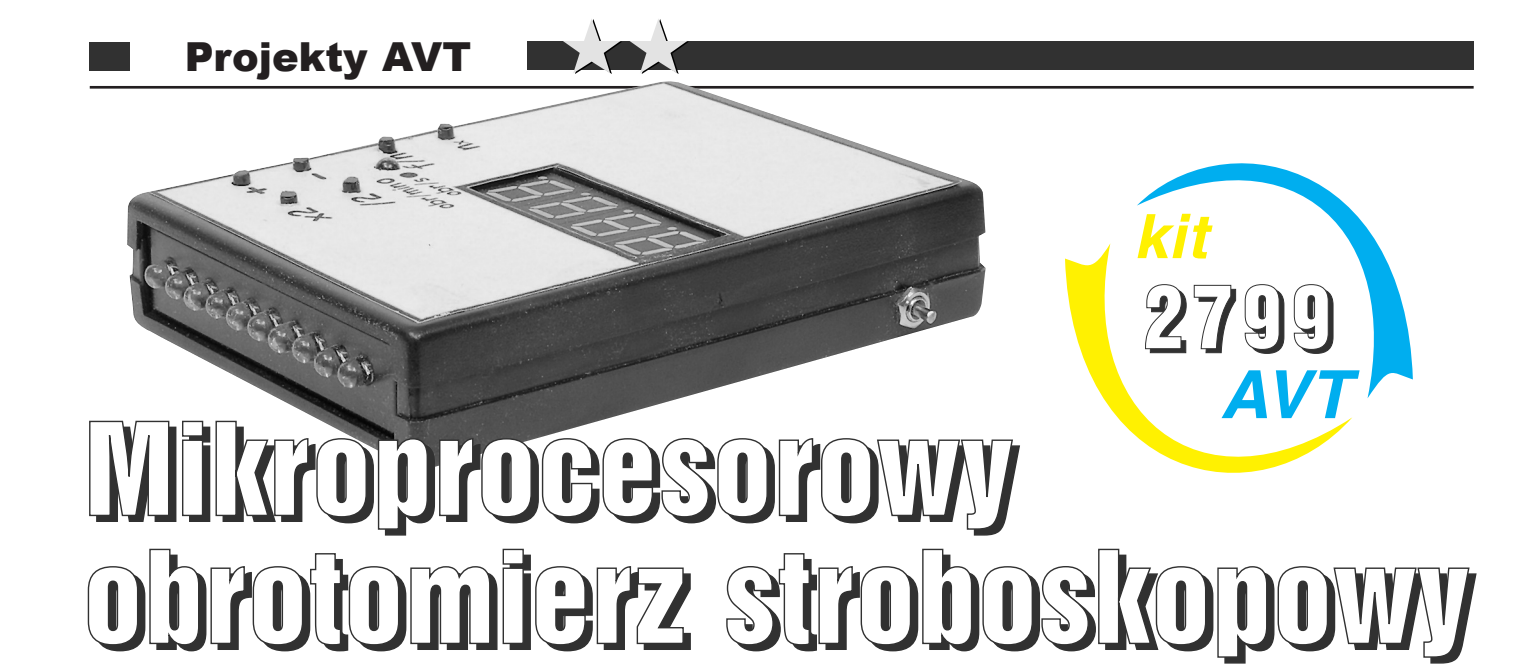

Proponowany układ służy do pomiaru prędkości obrotowej silników elektrycznych. Powstał on w wyniku zaistnienia potrzeby pomiaru prędkości obrotowej wirnika silnika asynchronicznego, jednak znakomicie nadaje się do innych celów, takich jak choćby pomiar prędkości obrotowej wentylatorów w komputerze. Główną zaletą prezentowanego urządzenia jest całkowicie bezinwazyjny pomiar, który polega na oświetleniu wirnika światłem stroboskopu, ustawieniu prędkości klawiszami "+/-" aż do uzyskania nieruchomego obrazu i odczytaniu gotowego wyniku z wyświetlacza siedmiosegmentowego LED. Zaletą

#### Rys. 1 Schemat ideowy

takiego rozwiązania jest możliwość pomiaru prędkości bardzo małych elementów wirujących oraz możliwość pomiaru bez zatrzymywania urządzenia.

#### Opis układu

Schemat ideowy układu przedstawia **rysunek 1.** Niewiele jest tu do omówienia, ponieważ większość "brudnej roboty" wykonuje mikrokontroler. Jako zasilanie zostały użyte cztery baterie wielkości AAA – małe paluszki. Napięcie z baterii jest podawane poprzez kondensatory filtrujące na mikrokontroler. Producent określa maksymalne napięcie pracy mikrokontrolera AT89C2051 jako 6,6V, dzięki czemu układ pracuje prawidłowo także dla nowych baterii alkalicznych. Białe diody LED mają napięcie przewodzenia około 3V, dlatego napięcie zasilania musi być odpowiednio większe, aby podczas pracy impulsowej diod stroboskopu, dla każdej z diod popłynął prąd o wartości maksymalnej ok. 0,1A.

W przedstawionym układzie do oświetlenia służy 10 diod połączonych równolegle. Ponieważ sumaryczny prąd płynący przez 10 diod może wynieść około 1A, tranzystor ten powinien mieć odpowiednią obciążalność prądową. Wymagane minimalne wzmocnienie hfe

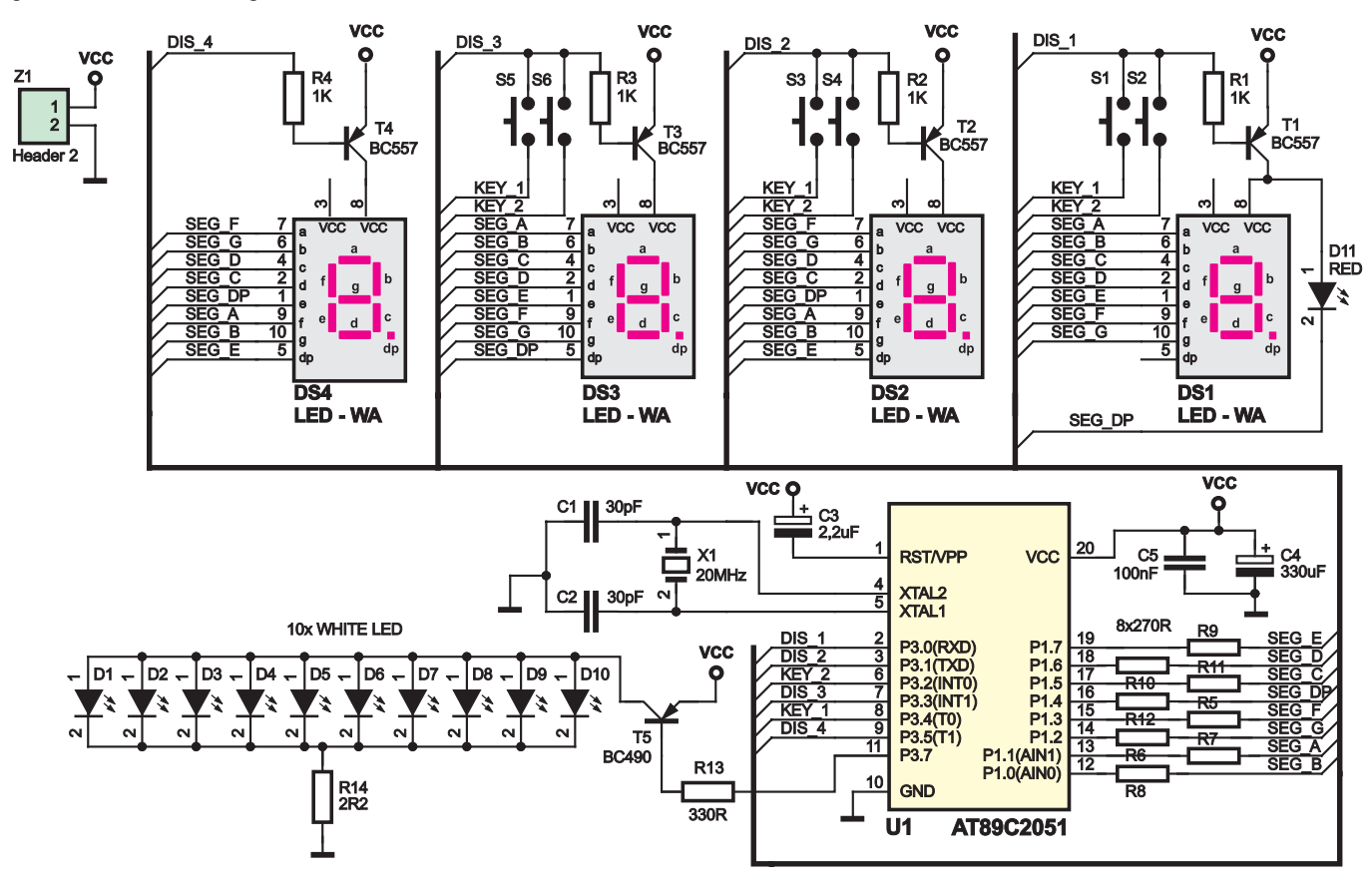

# Projekty AVT

tranzystora T5 wynosi 80. Przy zastosowaniu tranzystora o mniejszym wzmocnieniu nastąpi zmniejszenie jasności świecenia diod LED.

Wyświetlacz jest sterowany w trybie multipleksowanym i składa się z czterech siedmiosegmentowych modułów LED o wspólnej anodzie. W danej chwili czasowej świeci tylko jedna cyfra. Dioda LED D11 informuje o tym, czy w danej chwili wynik pomiaru jest wyświetlany w obr/s, czy w obr/min. Dioda ta jest dołączona w miejsce kropki dziesiętnej najmłodszej cyfry. Wyboru sposobu wyświetlenia dokonuje się, przyciskając klawisz "n/f". Klawiatura jest odczytywana w trybie sekwencyjnym. Wciśnięcie klawisza powoduje połączenie linii KEY\_1 lub KEY\_2 z jedną z linii DIS\_1-DIS\_4. Odczyt klawiatury polega na sprawdzeniu, czy stan linii KEY\_1 lub KEY\_2 jest niski. Jeżeli tak, to dzięki temu, że w danej chwili jest aktywna tylko jedna z linii DIS\_x, można wykryć, który klawisz został naciśnięty.

Do prawidłowej pracy mikrokontroler potrzebuje jeszcze układu taktującego, który składa się z rezonatora kwarcowego X1 oraz kondensatorów C1, C2. W układzie użyty został rezonator o częstotliwości 20MHz. Aby zastosować rezonator o innej częstotliwości, niezbędne są zmiany w kodzie programu.

Oprogramowanie zostało napisane w języku C i można je ściągnąć z Elportalu EdW. Sam proces pisania i uruchamiania był wspomagany przez środowisko programistyczne RIDE. Z racji niewielkiej długości programu cały kod został umieszczony w jednym pliku źródłowym. Program generuje sygnał sterujący diodami świecącymi o takiej częstotliwości, jaka jest aktualnie ukazywana na wyświetlaczu. Czas, przez jaki świecą diody LED, zależy od aktualnej prędkości obrotowej. Dla małych prędkości diody świecą dłużej, dzięki czemu zwiększona została jasność światła. Dla większych prędkości czas świecenia diod został skrócony, gdyż następowało zjawisko rozmycia widocznego obrazu.

#### Montaż i uruchomienie

Płytka drukowana została zaprojektowana pod kątem umieszczenia jej w obudowie Z-19. Niezbędne jest wywiercenie otworów na diody świecące, przyciski klawiatury i wyłącznik zasilania. W górnej części obudowy trzeba także wyciąć otwór na wyświetlacze. Najlepiej wykonać to w następującej kolejności. Wlutować białe diody LED w płytkę drukowaną. Następnie wywiercić otwory na te diody w przedniej części obudowy i zmontować przednią część obudowy razem z płytką. W ten sposób mamy ustalone miejsce płytki w obudowie. Kolejną czynnością jest wywiercenie otworów na przyciski i diodę sygnalizacyjną. Przed rozpoczęciem montażu wyświetlaczy warto sprawdzić, jaką powinny mieć wysokość. Należy przylutować je tak, żeby ich górna powierzchnia pokrywała się z powierzchnią obudowy. Po wlutowaniu wyświetlaczy w płytkę drukowaną wycinamy otwór w obudowie. Najlepiej wyciąć mniejszy i poszerzyć pilnikiem do wymaganego rozmiaru. Gdy płytka z diodami LED, przyciskami i wyświetlaczami jest umieszczona w obudowie, wywiercamy w górnej części obudowy otwory mocujące. Do otworów tych przykręcamy tulejkę dystansową, która z jednej strony ma gwint, a z drugiej strony otwór. Tulejki takie znaleźć można w obudowach PC.

Rozmieszczenie pozostałych elementów przedstawia **rysunek 2**. Montaż płytki drukowanej nie nastręcza większych trudności. Wyprowadzenia kondensatorów elektrolitycznych najlepiej wygiąć o 90 stopni, tak aby kondensator po przylutowaniu leżał na płytce drukowanej.

Następnie wstawiamy do obudowy pojemniki na baterie. Żeby pojemniki nie przemieszczały się w środku, można je przykleić do obudowy na przykład klejem na gorąco. Ostatnią czynnością jest skrócenie wysokości przycisków, tak aby lekko wystawały nad obudowę. Po naklejeniu płyty czołowej (**rysunek 3** - w postaci CDR i PDF dostępny w Elportalu) układ jest gotowy do pracy.

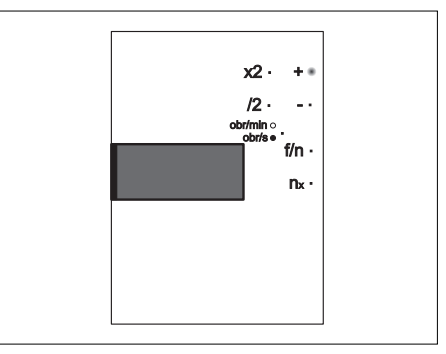

Rys. 3 Płyta czołowa (skala 50%)

### Obsługa

Jak już zostało wspomniane na wstępie, pomiaru dokonuje się, oświetlając element wirujący światłem stroboskopowym. Jeżeli będziemy wykonywać jeden błysk na obrót wału silnika, wtedy otrzymamy pojedynczy nieruchomy obraz wału – sytuacja ta została przedstawiona na **rysunku 4a**. Pojedynczy to znaczy taki, na którym jest widać wirnik tak, jak wygląda w rzeczywistości. Możliwe jest też uzyskanie, np. obrazu podwójnego. Wtedy widzimy dwa nałożone na siebie obrazy. Gdy otrzymujemy obraz pojedynczy, wtedy znając odstęp czasu między impulsami, można obliczyć prędkość obrotową wału silnika. Zadanie to wykonuje mikroprocesor, nam pozostaje tylko odczytać wynik z wyświetlacza. Ale co zrobić w przypadku sytuacji z **rysunku 4b**? Widzimy nieruchomy pojedynczy obraz, jednak błyski są wykonywane co drugi obrót silnika, czyli wskazana prędkość będzie za mała, np. 1000 obr/min zamiast 2000 obr/min. W tym przypadku rozwiązanie jest proste, wciskamy klawisz x2 i sprawdzamy, czy dla

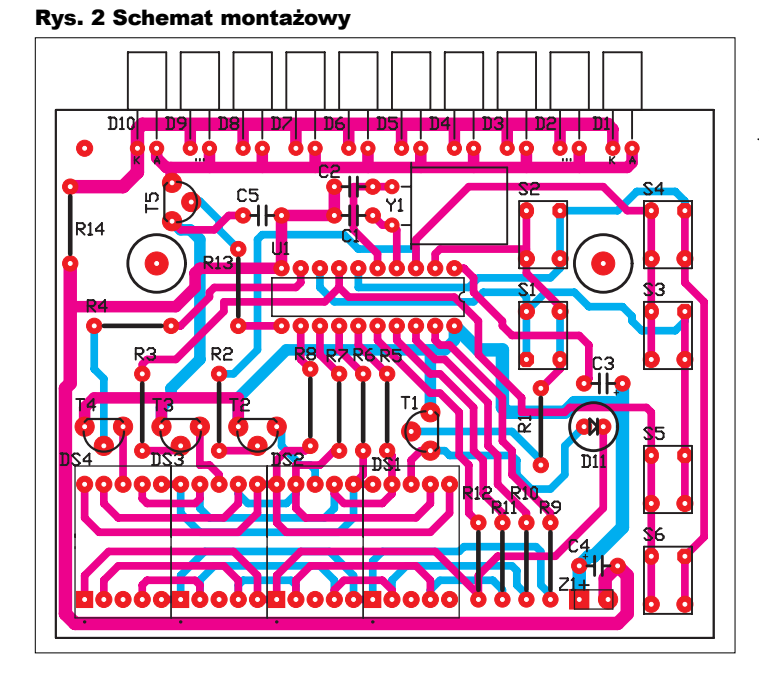

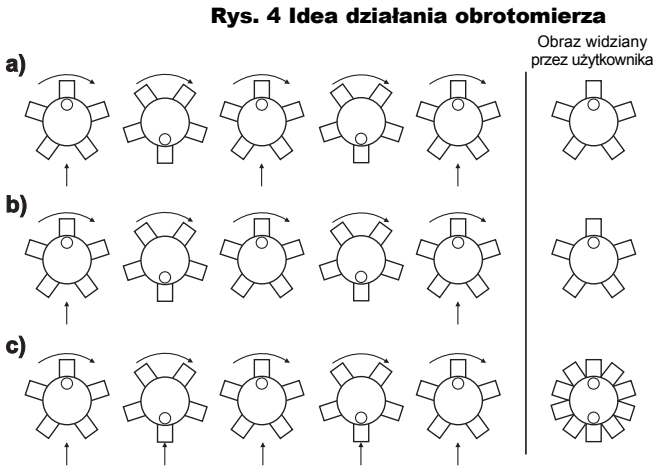

Dolne strzałki - miejsca błysku

## Projekty AVT

prędkości dwa razy większej otrzymamy obraz pojedynczy, czy podwójny - **rysunek 4c**. Jeżeli obraz jest podwójny, to wciskamy klawisz /2 i odczytujemy wynik. Jeżeli natomiast dalej widzimy pojedynczy obraz, to znów wciskamy klawisz x2.

Do omówienia zostaje jeszcze sytuacja, gdy diody LED oświetlają wirnik co trzeci obrót. Wtedy wyżej opisana metoda nie pozwala na prawidłowe określenie prędkości. W większości przypadków nie będzie z tym problemu, gdyż na oko można zauważyć, że wskazywana prędkość

jest trzy razy mniejsza od rzeczywistej. Gdyby jednak ktoś chciał mieć pewność, trzeba dokonać pomiaru w sposób podany poniżej.

Za pomocą klawiszy "+/-" znaleźć prędkość, dla której otrzymujemy pojedynczy obraz nieruchomy.

Wciskać klawisz "x2" tak długo aż otrzymamy obraz podwójny. Wtedy należy nacisnąć klawisz "/2" i zapamiętać wartość prędkości.

Ponownie naciskamy klawisz "x2", a następnie wciskamy klawisz "-" i szukamy pierwszego pojedynczego obrazu.

Jeżeli znaleziony obraz występuje dla tej samej prędkości, jaką wtedy zapamiętaliśmy, jest to prędkość prawidłowa. Jeżeli natomiast znaleziony obraz występuje dla prędkości znacznie się różniącej, wtedy wracamy do punktu drugiego, korzystając z nowo znalezionej prędkości.

Brzmi to wszystko bardzo skomplikowanie, a pomiar naprawdę jest prosty. Prześledźmy to na przykładzie. Dokonujemy pomiaru wentylatora procesora, który obraca się z prędkością 3000 obr/min.

Po oświetleniu wirnika klawiszami "+/-" znaleźliśmy prędkość, dla której otrzymujemy pojedynczy nieruchomy obraz (1000obr/min).

Wciskamy klawisz "x2" i widzimy obraz podwójny wentylatora (2000obr/min). Wciskamy zatem klawisz "/2" i zapamiętujemy wynik - 1000obr/min.

Ponownie naciskamy klawisz "x2", a następnie wciskamy klawisz "–" i szukamy pierwszego pojedynczego obrazu. Udaje się nam go znaleźć dla prędkości 1500 obr/min. Zatem znaleziona w punkcie pierwszym prędkość 1000 obr/min nie jest prawidłowa, gdyż jest różna od 1500 obr/min.

Powtarzamy krok 2 dla nowo znalezionej prędkości 1500 obr/min, wciskamy klawisz "x2", dla 3000 obr/min wciąż mamy obraz pojedynczy. Dla 6000 obr/min otrzymujemy obraz podwójny. Dzielimy wskazanie przez dwa, zapamiętujemy wynik 3000 obr/min.

Mnożymy " $x2" - 6000$  obr/min, wciskamy klawisz "-", aż znajdziemy pierwszy pojedynczy obraz. Okazuje się, że jest to prędkość 3000 obr/min, czyli identyczna z zapamiętaną. Jest to wynik prawidłowy.

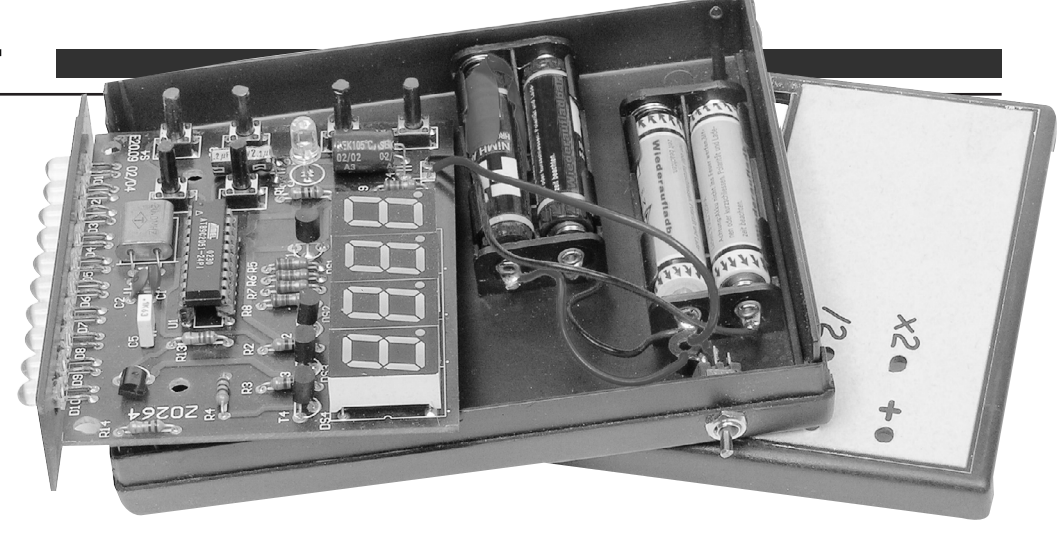

Wspomnieć należy, że przedstawiony przypadek jest przypadkiem najgorszym. Najczęściej po wykonaniu punktów 1-3 otrzymujemy prawidłowy wynik.

Istnieje jeszcze jedna metoda wykorzystująca prosty wzór matematyczny. Zauważyć można, że pojedynczy obraz wirnika otrzymamy, wykonując błysk co jeden, co dwa, co trzy… itd. obroty wirnika. Korzystając z tego faktu, szukamy prędkości, dla której otrzymujemy pojedynczy obraz nieruchomy i oznaczamy ją jako n<sub>1</sub>, dla naszego przykładu będzie to 1000 obr/min. Łatwo zauważyć, że jest to prędkość 3000 obr/min podzielona przez 3, zatem błysk jest wykonywany co trzeci obrót wirnika. Następnie wciskamy klawisz "-" i szukamy drugiej, sąsiedniej prędkości, dla której otrzymujemy pojedynczy obraz nieruchomy i oznaczamy ją jako n<sub>2</sub>, w naszym przypadku będzie to 750 obr/min – błysk wykonywany co cztery obroty wirnika.

Prawidłowa prędkość wynosi:

$$
n_{\text{praw}} = \left| \frac{n_2 * n_1}{n_1 - n_2} \right| = \frac{1000 * 750}{1000 - 750} = 3000
$$

Zauważyć należy, że w większości przypadków te obliczenia nie będą nam potrzebne, i w zupełności wystarczy nam metoda pierwsza.

Obrotomierz może pokazywać wartość prędkości w obr/min lub w obr/s, co odpowiada częstotliwości błysków w Hz. Zmiany

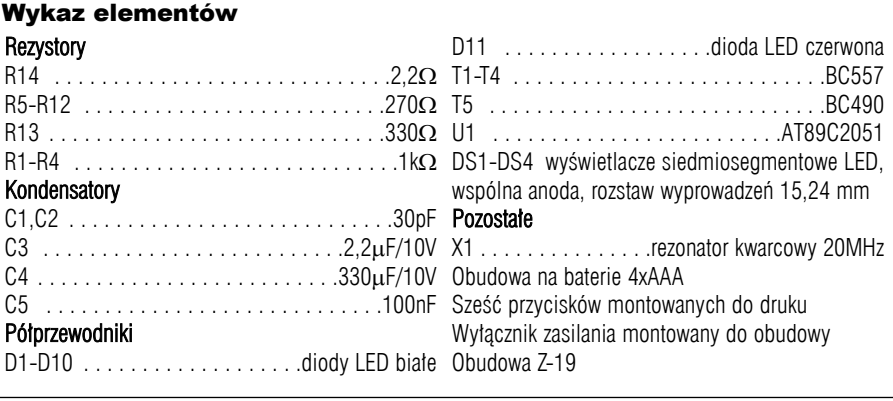

Komplet podzespołów z płytką jest dostępny w sieci handlowej AVT jako kit szkolny AVT-2799

dokonuje się klawiszem "n/f". Aktualnie wybrany tryb wyświetlenia wskazuje dioda LED D11, która świeci, gdy wynik wyświetlany jest w obr/s.

Klawiszem "n<sub>x</sub>" można wybrać jedną z często spotykanych dla silników elektrycznych prędkości obrotowych, np. 1500 obr/min. Następnie dokonujemy małej korekty klawiszami " $+/-$ " i już mamy gotowy wynik.

Na zakończenie wspomnę, że układ jest przeznaczony do pomiarów elementów obracających się w sposób jednostajny w czasie pomiaru. Doświadczenia z silnikiem spalinowym wykazały, że pracuje on zbyt nierównomiernie, aby dokonać pomiaru.

> **Mateusz Gzella** *xelus@poczta.fm*

**UWAGA! Podczas pomiarów prędkości należy zachować ostrożność, gdyż po prawidłowym ustawieniu prędkości na obrotomierzu, otrzymujemy obraz wirnika, który albo stoi, albo pomalutku się obraca. Należy o tym pamiętać i nie dotykać części wirującej, gdyż tak naprawdę ona wciąż się obraca z dużą prędkością, i po jej dotknięciu można zostać zranionym.**